### **myCBP | Indigenous Language Identification**

Identify the primary language of an individual from Mexico or Central or South America who is not proficient in English or Spanish.

#### **Download myCBP**

To get started, download myCBP from the CBP Catalog app on your government issued iOS or Android device.

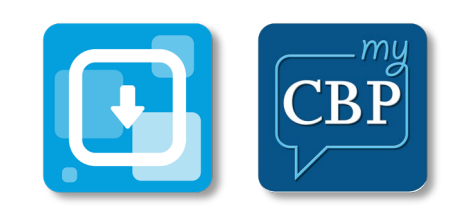

## **Log In with Login.gov**

Select **Login**. myCBP will redirect to login.gov where you can either create an account or log in to an existing account. You can also log in as a guest by selecting **Guest Login.**

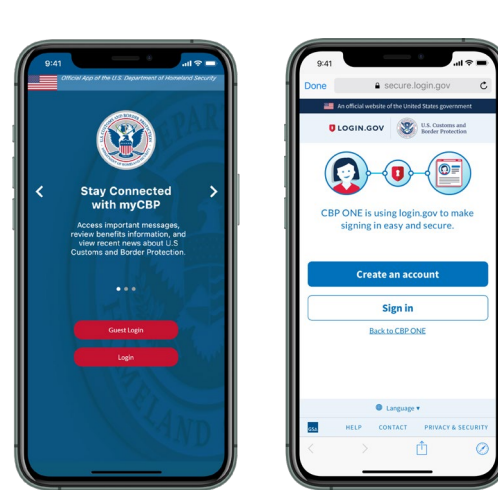

**Questions? Contact us at:** myCBPappsupport@cbp.dhs.gov

# **Before You Begin**

To use the Indigenous Language Identification resource, open the myCBP app and make sure you have a **stable internet connection** when you open the Indigenous Language Identification resource for the first time.

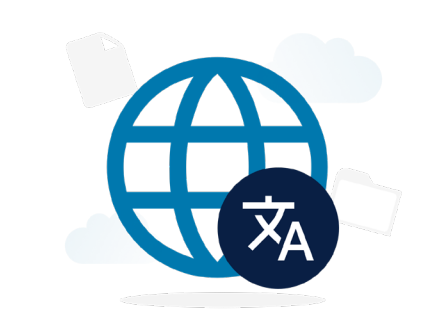

## **3. Select a Language Audio File**

The language audio files are in various categories based on the Sort By option that is selected. Select **an audio file.**

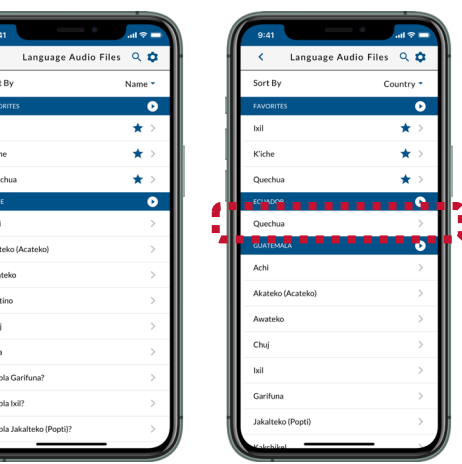

#### **1. Open Indigenous Language Identification**

Select **Resources**, then select **Indigenous Language Identification.**

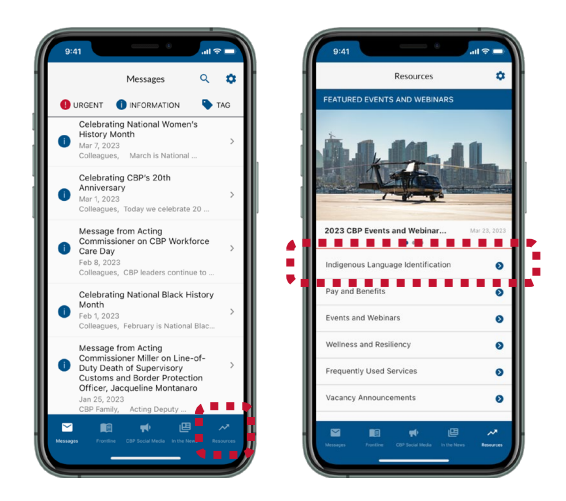

#### **4. Play a Language Audio File**

To play a file, select **the** *play icon.* You can also see information related to the language audio file in the File Information and Subtitles tabs.

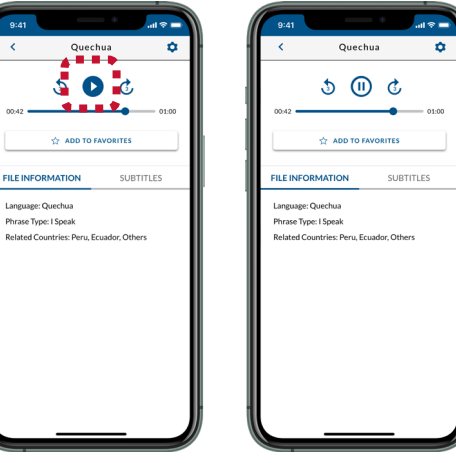

#### **2. Download Language Audio Files**

Please wait while myCBP downloads the language audio files to your device.

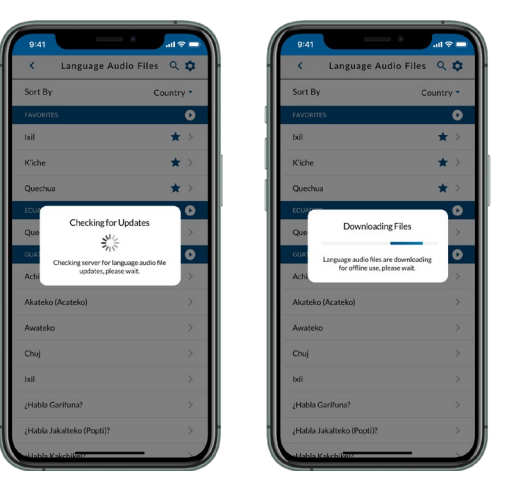

#### **5. Play Multiple Language Audio Files**

To play multiple files, select **the** *play icon* in each sorted category and all audio files in that category will play one by one.

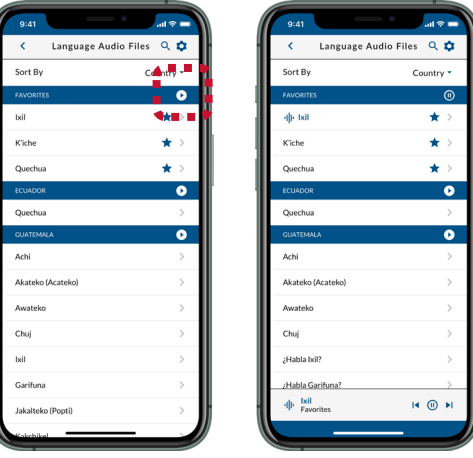